# **MANUAL DE INTEGRACIÓN WEBCHECKOUT-REST**

2023

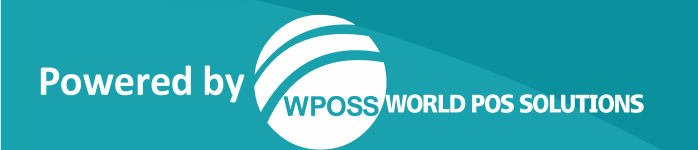

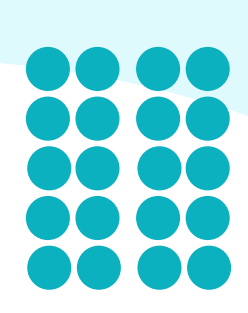

#### **© Copyright 1999 - 2023**

Impreso en Los Estados Unidos de América.

Esta publicación es propietaria de World POS Solutions, es de uso exclusivo para los clientes de WPOSS LLC - USA, WPOSS S.A.S - COL, WPOSS LTDA – ECU y WPOSS SCL - BOL, no puede ser reproducida o distribuida sin previo permiso escrito de World POS Solutions.

La información que suministre World POS Solutions en esta publicación se considera exacta y fiable, sin embargo, la empresa no asume responsabilidad alguna por el uso y se reserva el derecho de efectuar cambios a la publicación en cualquier momento sin previo aviso.

#### ® Marcas Registradas

WPOSS y el logo de WPOSS son una marca registrada de World POS Solutions.

Cualquier otra marca registrada, servicio de marca o nombre registrado utilizado o mencionado en esta publicación pertenece y se encuentra reservado a su respectivo propietario.

#### **Información de contacto**

World POS Solutions LLC 168 SE 1ST Street, Suite 1204, FL 33131 +1 786 299 5294 Miami Florida USA

2022 WORLD POS SOLUTIONS S.A.S - CONFIDENCIAL

El contenido en este documento es propiedad de World POS Solutions S.A.S y no puede ser distribuido o reproducido en su totalidad o parcialmente por ningún medio sin el previo consentimiento escrito de World POS Solutions S.A.S

**1**

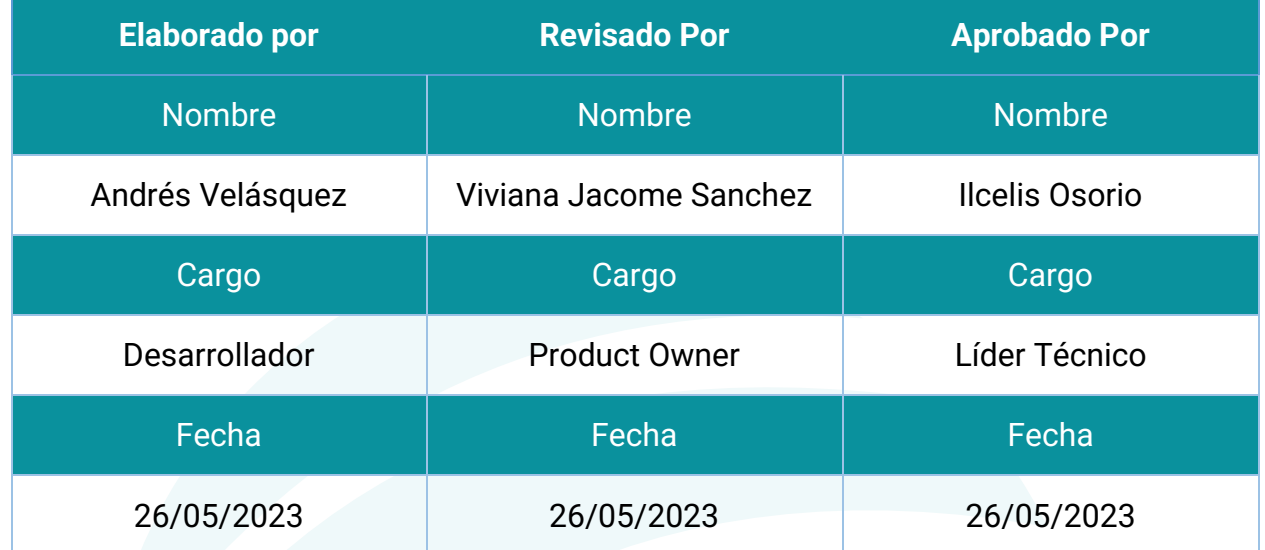

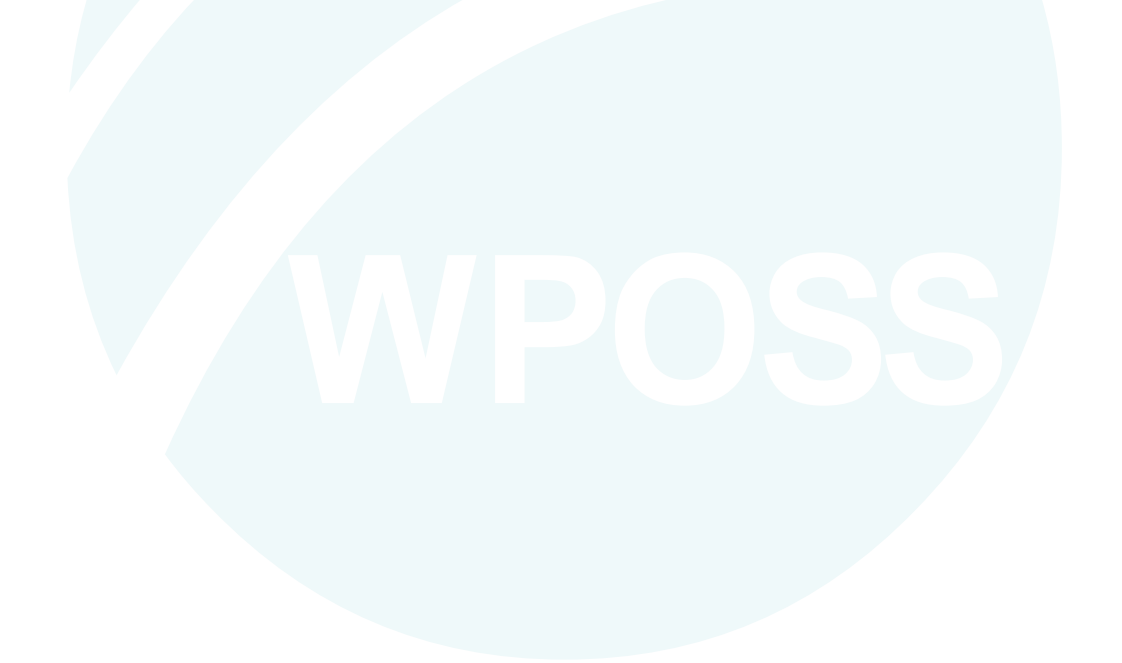

#### **CONTENIDO**

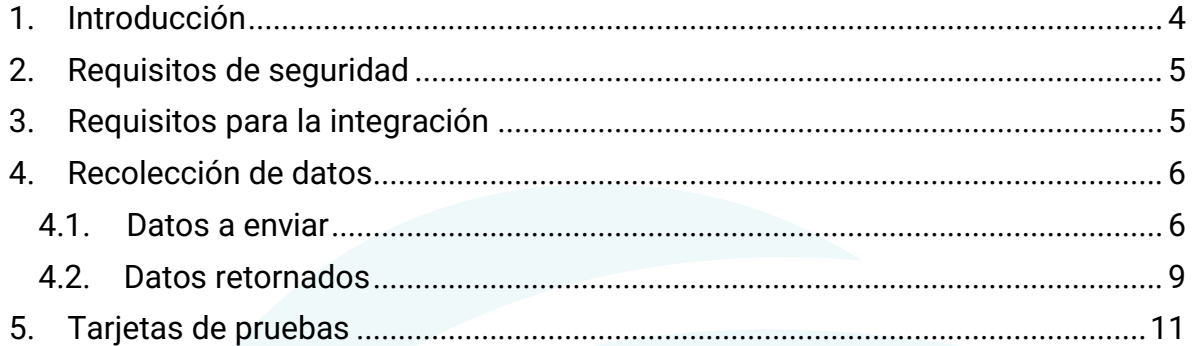

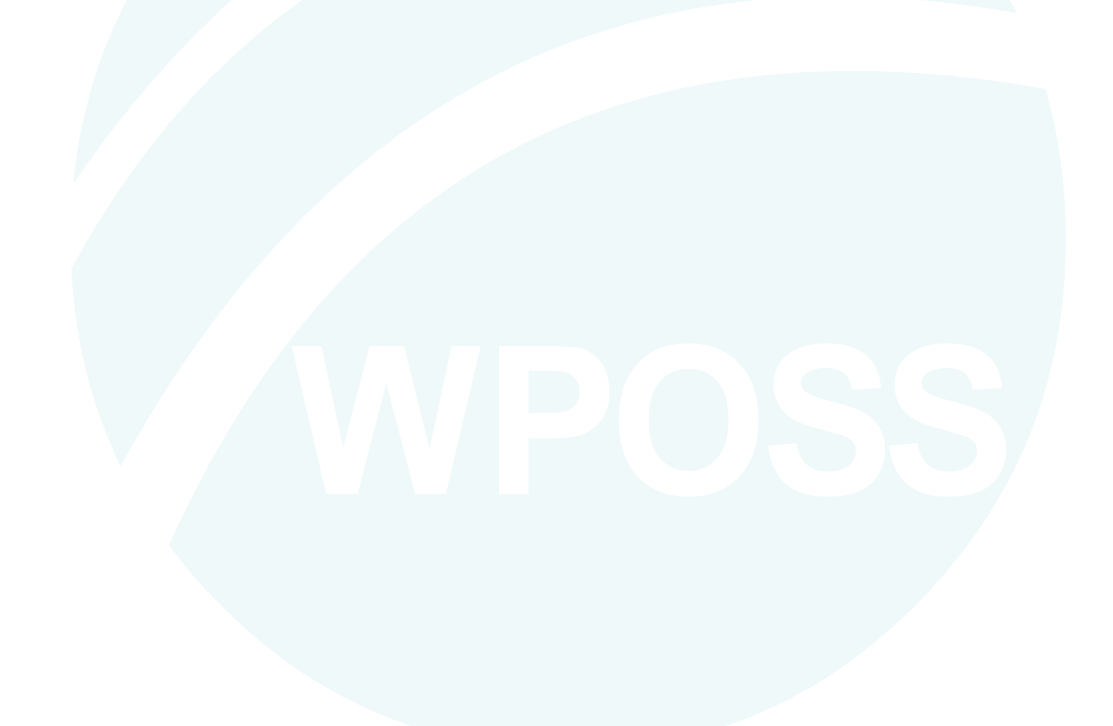

#### **MANUAL DE INTEGRACIÓN API REST MODO WEBCHECKOUT**

## <span id="page-4-0"></span>**1. Introducción**

El presente documento contiene los pasos necesarios para poder implementar el servicio de WebCheckout en su sitio web, con este servicio podrá procesar los pagos de una forma más fácil y segura a través de MedianetPay; los pagos realizados serán confirmados a su tienda de forma automática, esto se realiza a través de una URL back configurada en su sitio web, donde puede recibir la respuesta de la operación.

Buscando que la implementación del servicio de webcheckout sea lo más sencillo posible, se tiene como resultado el siguiente diagrama de flujo, en el cual de forma gráfica se representan los pasos necesarios para poder procesar los pagos a través de MedianetPay.

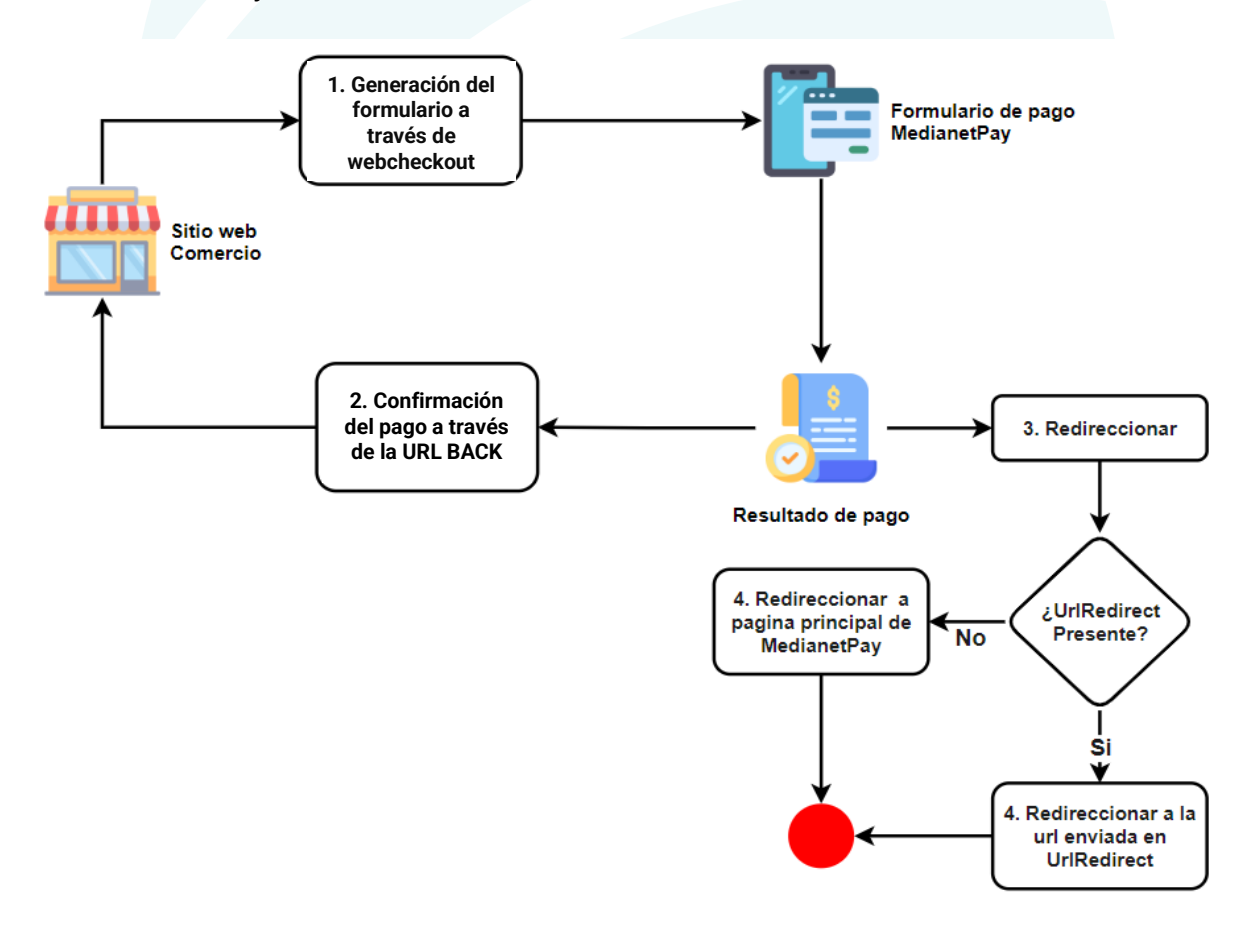

## <span id="page-5-0"></span>**2. Requisitos de seguridad**

Para poder implementar el servicio de webcheckout es necesario que se aseguré de que el sitio web de su comercio cuente con un certificado SSL vigente no autofirmado. Este requisito de seguridad se solicita con el fin de poder realizar la confirmación del pago con la URL back de forma exitosa.

## <span id="page-5-1"></span>**3. Requisitos para la integración**

Para poder realizar la integración con el servicio de Webcheckout de una forma adecuada, es necesario que su comercio cuente con este servicio en MedianetPay, de no ser así, puede solicitarlo con su administrador.

Adicionalmente, para realizar la integración con el servicio de Webcheckout, se requiere utilizar una llave llamada **KEY Webservice** y autorizar la IP desde donde se hará la petición. La llave Webservices puede generarla en la plataforma de MedianetPay, dando click en la siguiente sección **"Configuración general -> Seguridad Werbservice -> Llave Webservice".**

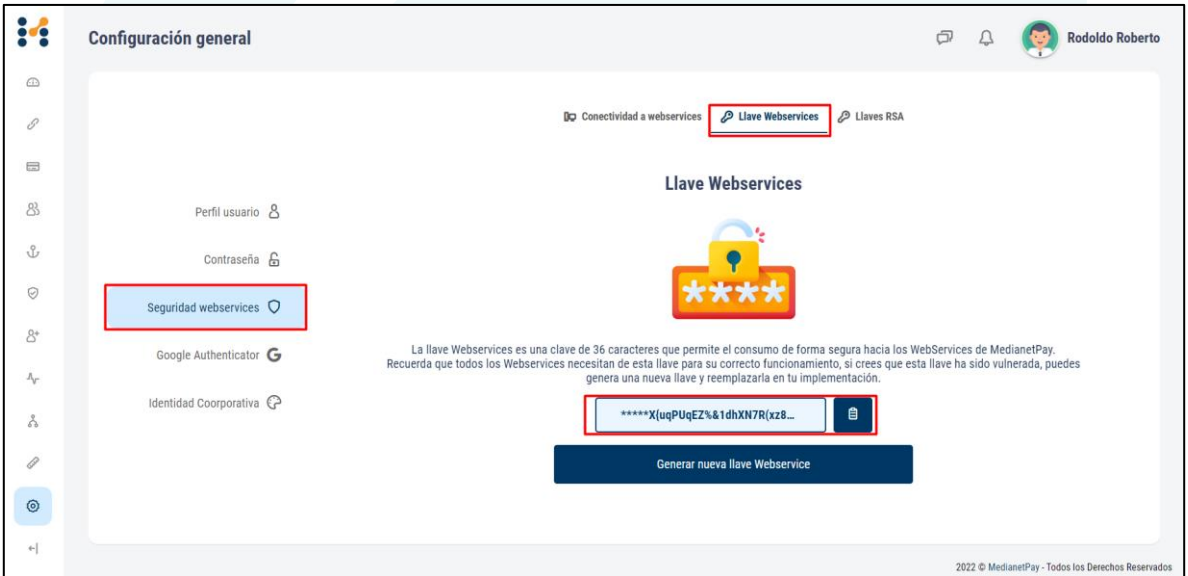

Es importante tener en cuenta que esta llave es solo para su uso y cada vez que la generé debe actualizarla en sus integraciones.

#### <span id="page-6-0"></span>**4. Recolección de datos**

}

Una vez se hayan cumplido los requisitos para la integración, deberá agregar los siguientes datos en el formato JSON, los cuales son necesarios para poder generar el link de pago a través de Webcheckout.

#### **4.1. Datos a enviar**

```
{
   "currency": "string",
   "description": "string",
   "iva": 0,
  "key webservice": "string",
  "reference": "string",
  "url_back": "string",
  "url_redirect": "string",
   "username": "string",
   "value": 0,
   "value_base_not_iva": 0,
  "person data": {
    "person city": "string",
     "person_direction": "string",
     "person_document": "string",
     "person_document_type": "string",
    "person<sup>email": "string",</sup>
     "person_lastname": "string",
     "person_name": "string",
    "person phone": "string"
   }
```
Los campos marcados en rojo son opcionales para el sistema de MedianetPay, en la tabla a continuación puede encontrar más detalles sobre estos campos.

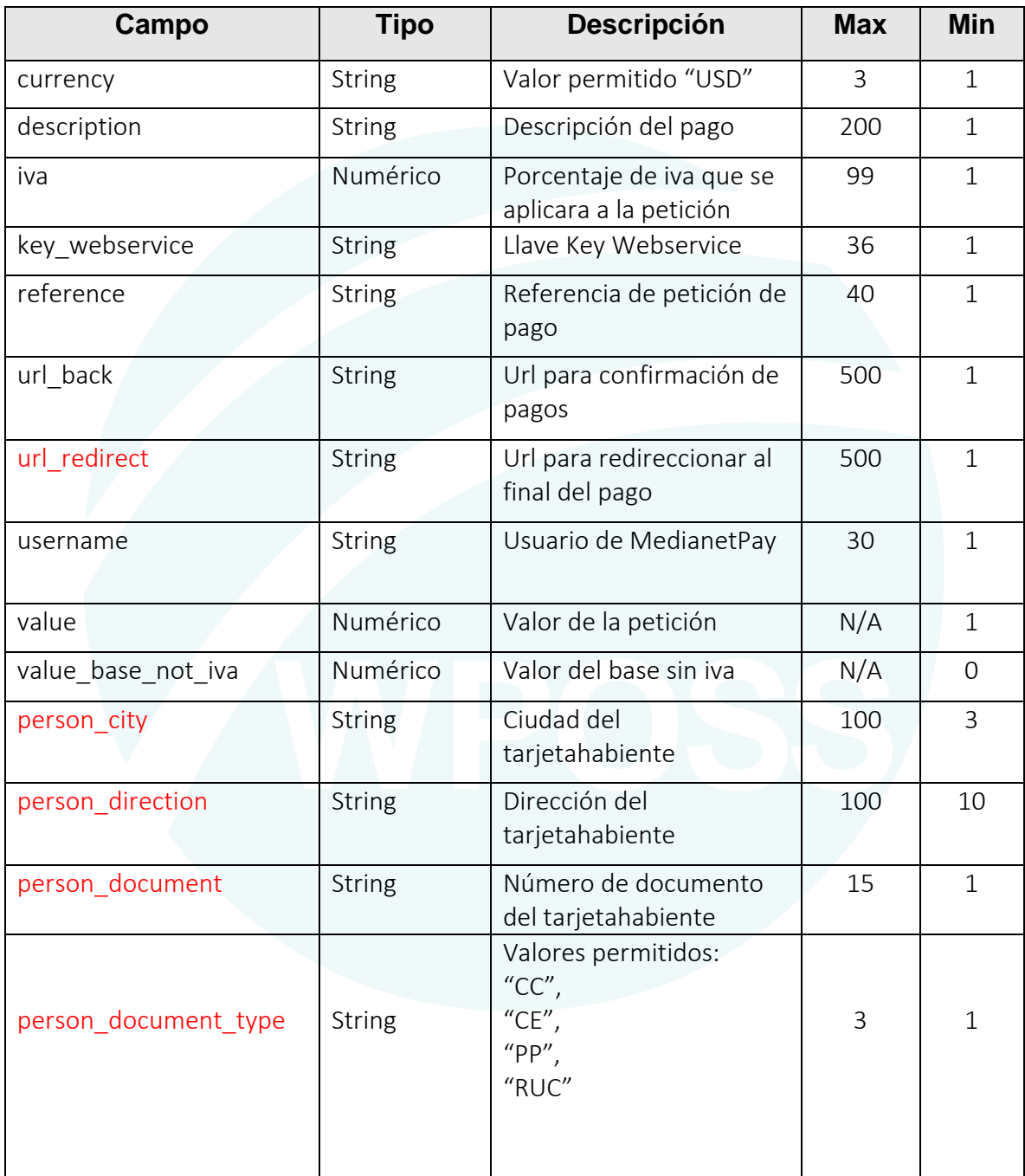

2022 WORLD POS SOLUTIONS S.A.S - CONFIDENCIAL

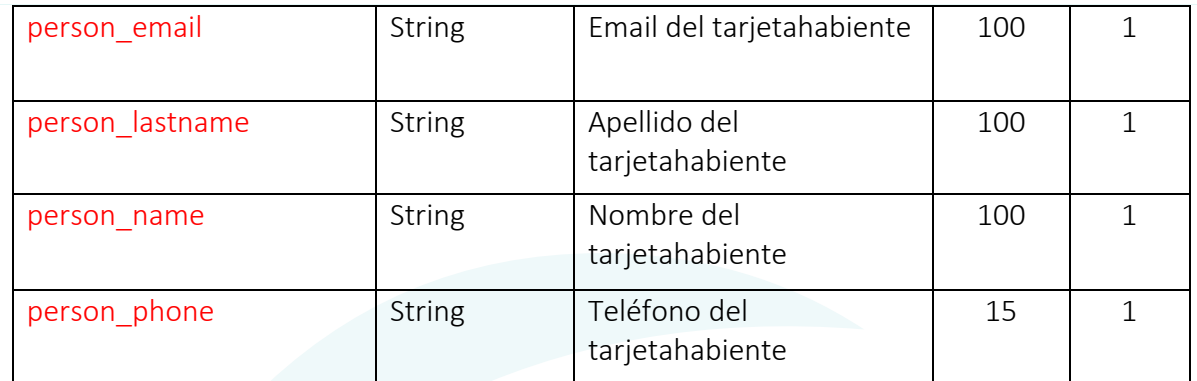

**Nota:** El valor del iva y el base iva serán calculados automáticamente por la plataforma a partir del valor, iva y el base sin iva enviados en la petición.

Es necesario utilizar POST como método de envío de los datos recolectados para la transacción, para ello se puede usar el lenguaje de programación preferido para iniciar una nueva transacción.

URL de Inicio de las transacciones en Modo Webcheckout según en el ambiente en el que esté haciendo las configuraciones:

- **Ambiente de pruebas:** https://qa-api.medianetpay.ec/app/webservice/webcheckout/rest
- **Ambiente productivo:** https://api.medianetpay.ec:4443/app/webservice/webcheckout/rest

#### **Ejemplo de consumo utilizando la documentación del servicio:**

Si deseas ejecutar una prueba rápida sin necesidad de configurar tu comercio, puedes ingresar a las urls de la documentación del servicio:

- **Ambiente de pruebas:** https://qa-api.medianetpay.ec/app/swagger-ui/index.html
- **Ambiente productivo:** https://api.medianetpay.ec:4443/app/swagger-ui/index.html

2022 WORLD POS SOLUTIONS S.A.S - CONFIDENCIAL

En la documentación encontraras una sección llamada Webservices donde podrás ver y ejecutar pruebas solo llenando la información requerida para cada servicio.

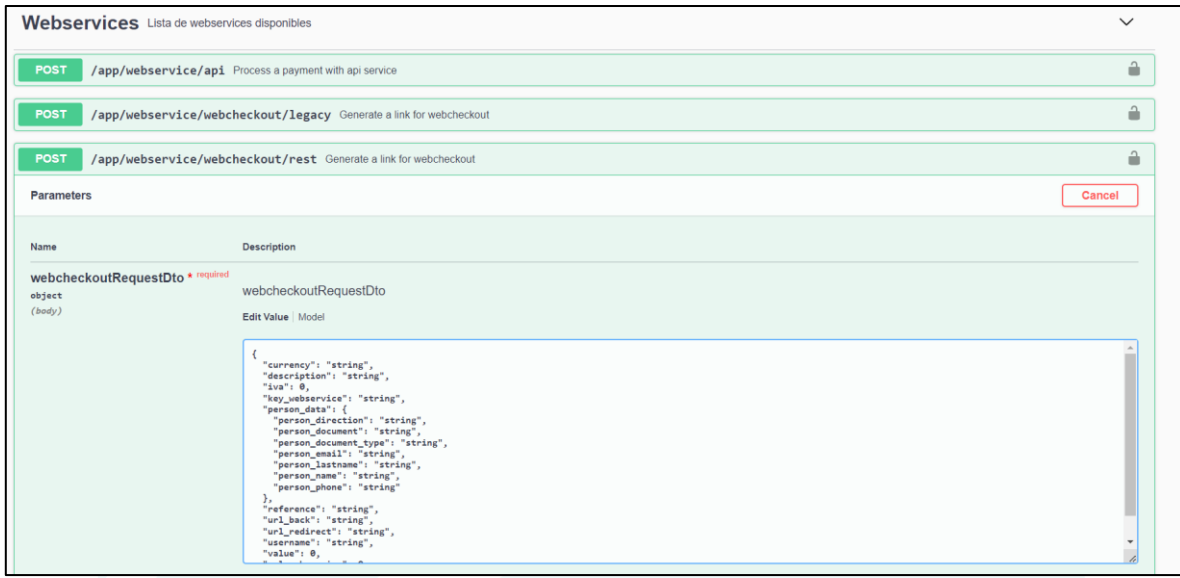

# <span id="page-9-0"></span>**4.2. Datos retornados**

Una vez se hayan envidado los datos necesarios y si el proceso es exitoso, MedianetPay devolverá un link de pago para esta petición, para esto es importante que redirija desde su sitio web al link mencionado para poder continuar con el flujo de pago.

```
{
"link":"https://qa.medianetpay.ec 
/payment/AKO_eAXGdtPDhteTbu8kjdsudH7pUS8UGWB0K6U9yPqxud0sEiRra8NiVsKbDhai
"
}
```
Una vez se haya realizado el pago, se confirmará automáticamente la respuesta a través de la URL back, esta respuesta tiene la siguiente estructura:

```
{
   "response": "string",
   "reference": "string",
   "currency": "string",
  "amount": "string",
   "method": "string",
```

```
 "deferred": "string",
 "deferred_term": "string",
 "other_term": "string",
 "payment_reference": "string",
"authorization": "string",
```
}

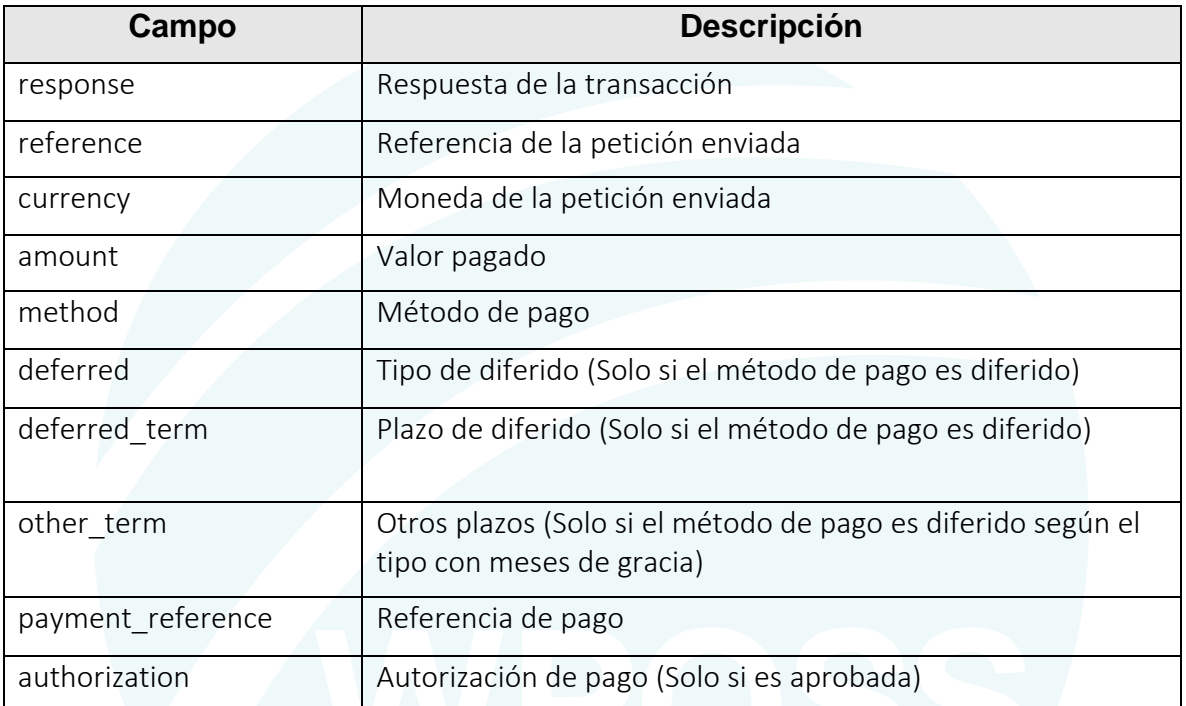

2022 WORLD POS SOLUTIONS S.A.S - CONFIDENCIAL

# <span id="page-11-0"></span>**5. Tarjetas de pruebas**

Se pueden ejecutar transacciones de pruebas con cualquiera de las siguientes tarjetas

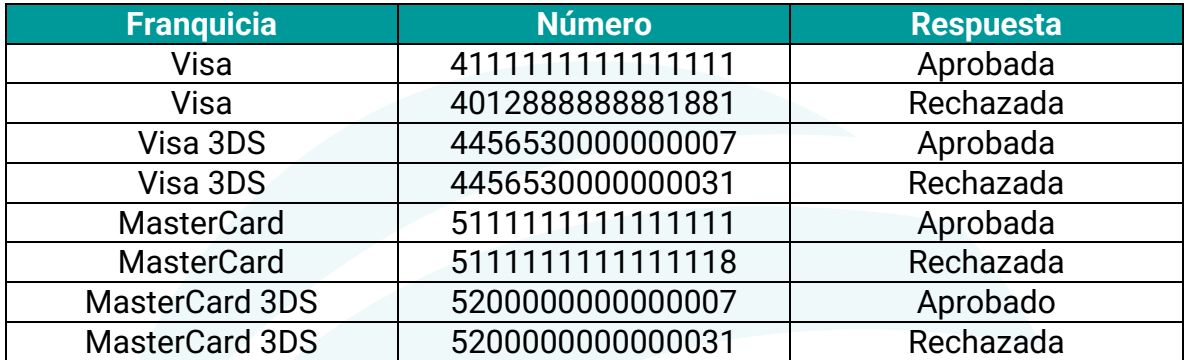

¡Recuerda que estas tarjetas de pruebas solo funcionan en el ambiente de pruebas!

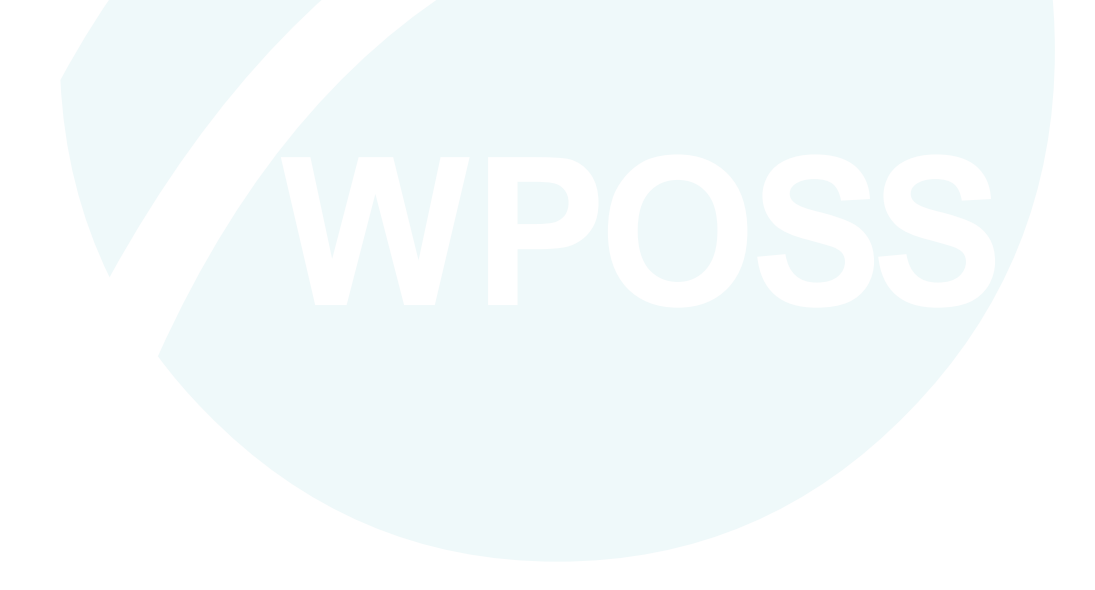